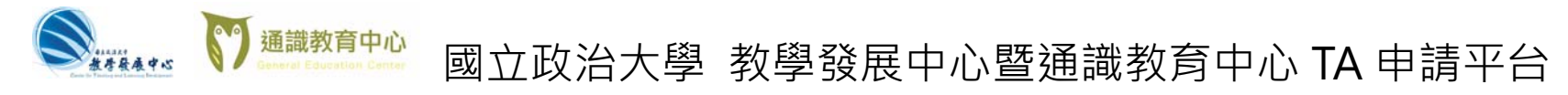

**主題: 新增/上傳 教學助理(TA)補助申請案** (請使用 chrome 瀏覽器)

**平台** 

**Step 1: 至教發中心/通識中心 TA 申請 TA** 国立政治大学 老師申請 热差廢属中心 l s 老師可由這個条統申請補助 **(1) 至 https://ta.nccu.edu.tw**  申請平 評審審核  $\mathbb{\equiv}$ 通識教育中心 評審可透過此糸統查看申請表 **(2)** 按 **老師登入**  TA記錄 TA 可由此登錄教學記錄 **(3)** 以 iNCCU 帳號/密碼 登入 中心管理 台 中心可由此進行 TA 的進用評核等事務 **(僅限教師身分登入)**  TA登入 老師登入 評審登入 管理者登入

**網址: https://ta.nccu.edu.tw**

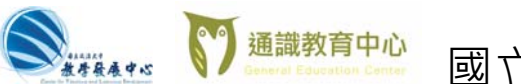

# **《 Kitatas & Si 通識教育中心** 國立政治大學 教學發展中心暨通識教育中心 TA 申請平台

# **Step 2: 進入老師頁面後**

**(1) 選擇 「申請教發中心課程補助」**(請續見

Step**3A**

**(2) 或選擇「申請通識中心課程補助 」**(請續見

Ste p**3B**。

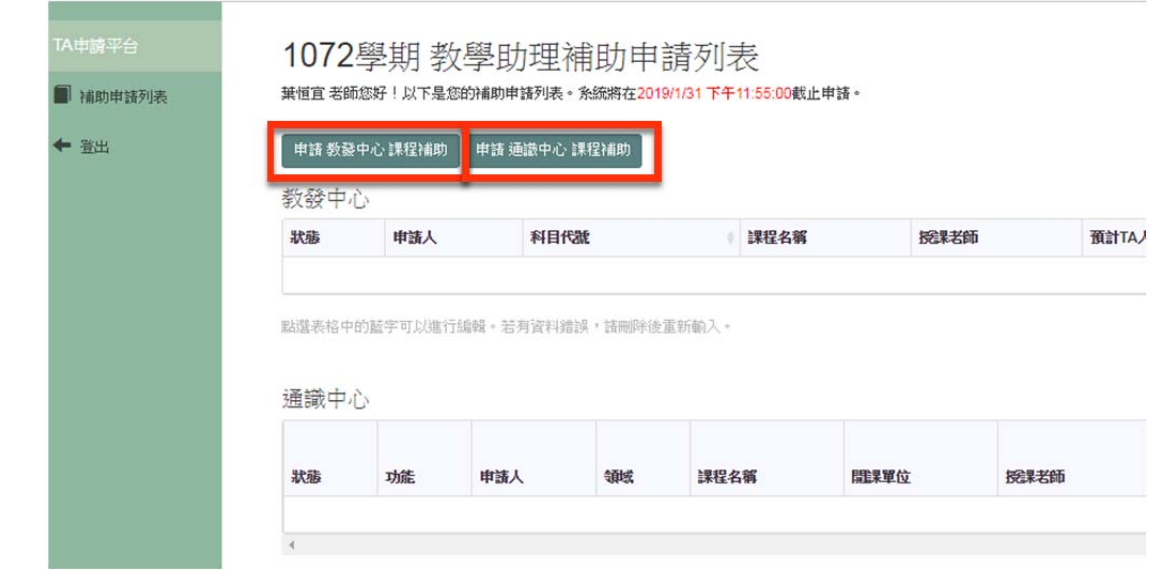

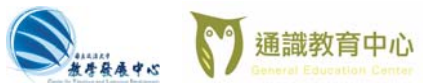

# 國立政治大學 教學發展中心暨通識教育中心 TA 申請平台

**Step 3A-1: 「申請教發中心課程補助」新增申**

**請案**

(1) 鍵入**授課老師**的姓名

(2) 按**選擇科目鍵**,會有彈跳式視窗,

出現學期授課科目

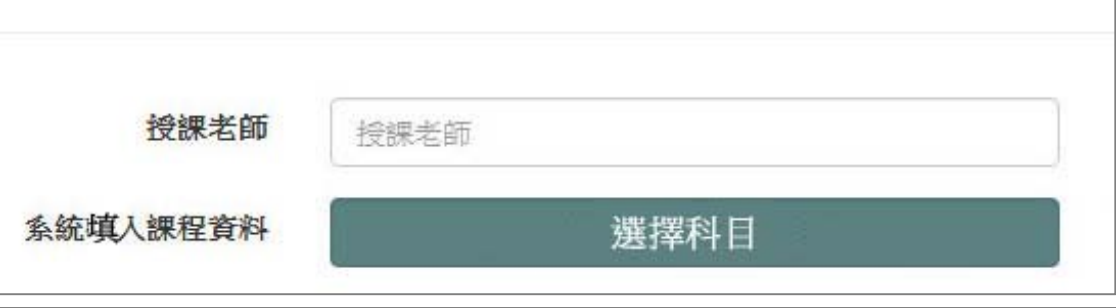

 $\sim$ 

Step2 查詢結果如下... 諸選擇欲申諸補助的課程。 若找不到課程諸確認者師姓名是否正確 課程名稱 人數上眼 課號 開課對象 授課老師 教學審習與審務 (A) 0T0001001 教學審習 張寶芳 30 教學審習與審務 (B) 教學審習 張寶芳 100 0T0002001 教學審習與審務 (F) 0T0006001 教學審習 張寶芳 50 462007001 數位內容專案 數位碩一 張寶芳 20 重新查找

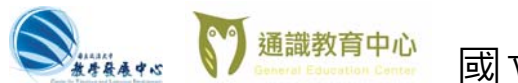

# **《 Kitatas 》通識教育中心** 國立政治大學 教學發展中心暨通識教育中心 TA 申請平台

#### **Step 3A-2: 新增申請案(續)** 授課者師 張寶芳 由系統帶入課程資料 以 [授課老師] 姓名搜尋課程,帶入資料 (1) 選擇科目後,系統會自動填入課程資料 科目代碼 462007001 (如系統無法找到您的資料,亦可手動輸入) 課程名稱 數位內容專案 (2) 選擇**課助性質: A:討論課程、B1:演習課、B2:實作課程** 開課學年 104 開課學期  $\overline{2}$ (3) 填入 **預計選課人數**  開課系級 數位碩一 上課時間 五D56 (4) 填入 **預計 TA 人數**  選修類別 必 (5) **上傳申請表 (**只接受 5mb 內之 pdf 檔) 上課地點 大勇210402 學期數 (請先填妥[教學助理(TA)補助申請表]後上傳。)  $\top$ 學分數  $3$ (6)按 **送出申請** 人數上限 20 課助性質 請選擇課助性質 (7)**完成**預計選課人數 預計修課人數 預計TA人數 預計TA數量 上傳申請表

广潮覽

送出申請

重填

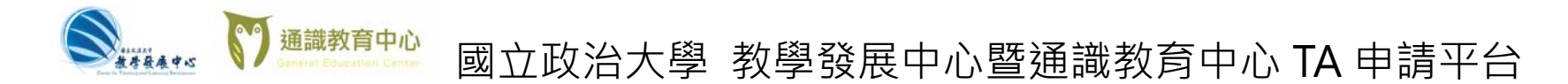

# **Step 3A-3: 新增/上傳申請書完成**

#### 送出申請後 <sup>,</sup>即可看到新增的補助申請列表 <sup>,</sup>系統即收到您的申請書 <sup>,</sup>完成申請手續 。

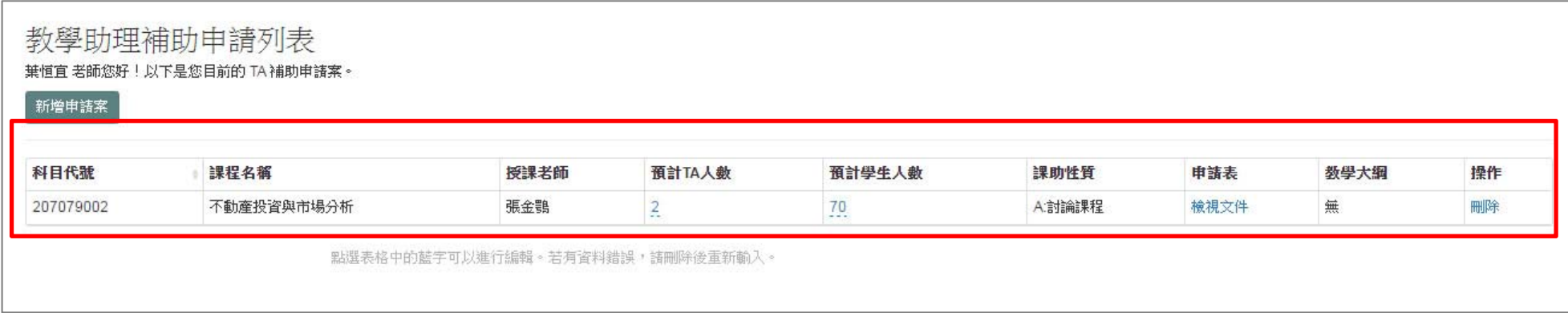

# **Step 3A-4: 續增申請書**

**重複 Step 2~ Step 4**

Step 3A-5: 申請完成,登出

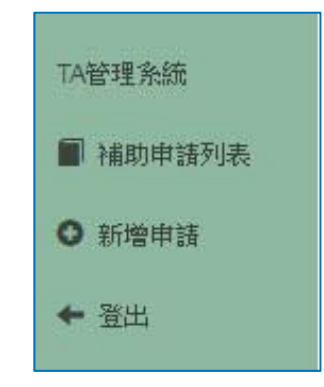

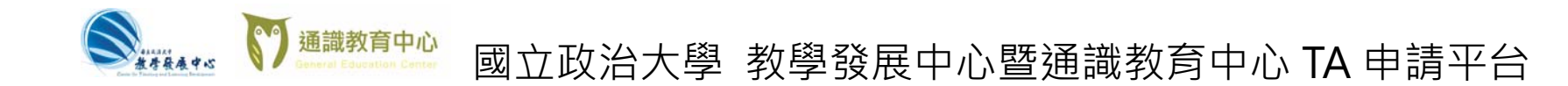

# **Step 3B-1: 「申請通識中心課程補助」新增**

**申請案** 

點選申請按鈕開始申請。

**Step 3B-2: 填具課程基本資訊** 

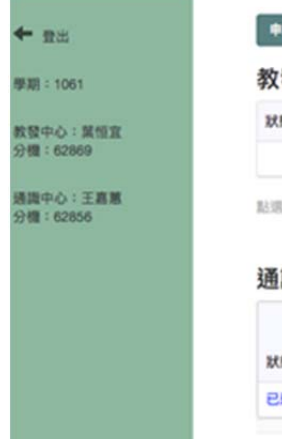

TA申請平台

← 登出

■ 補助申請列表

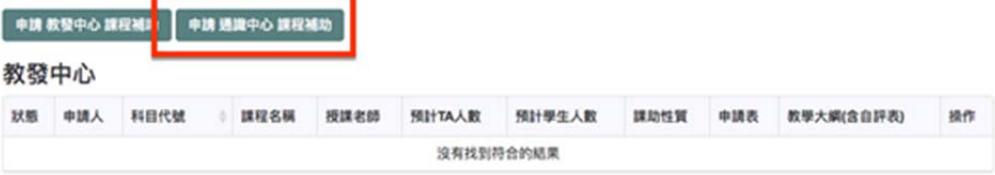

该格中的藍字可以這行編輯·若有資料錯誤,請劑除後重新輸入·

#### 識中心

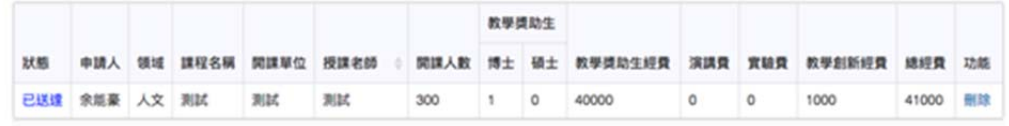

#### 核心通識 課程補助申請

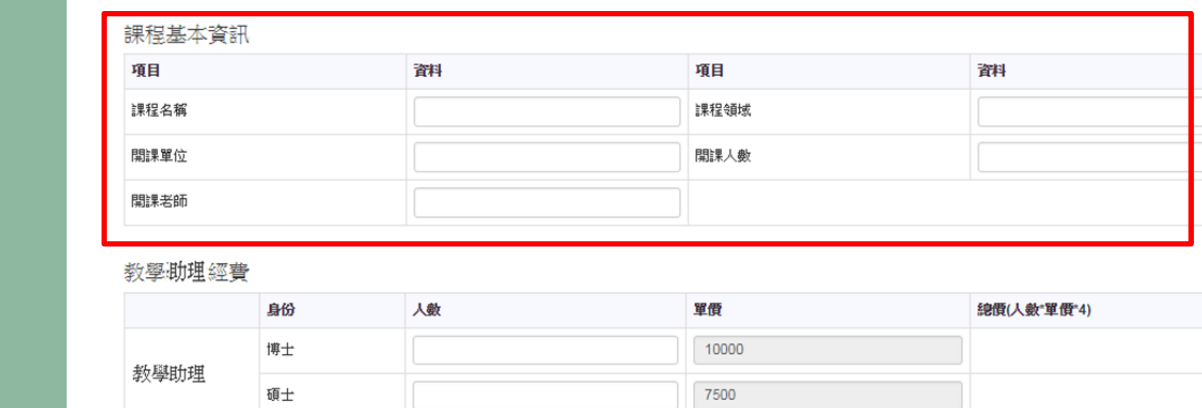

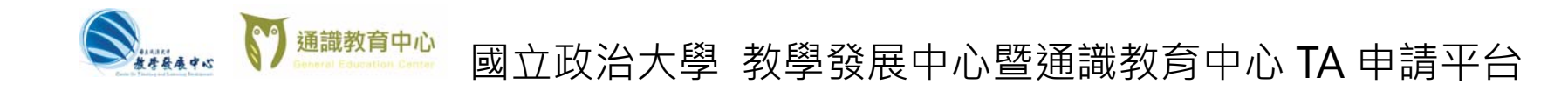

**Step 3B-3: 填寫教學助理申請人數** 

沒有請填 0

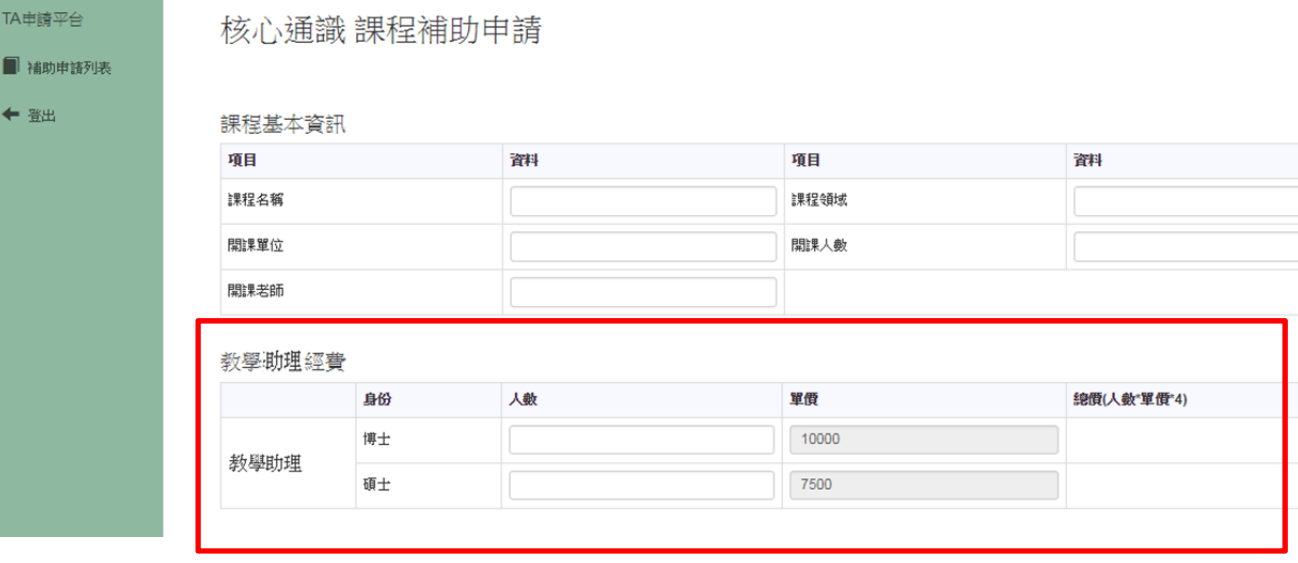

**Step 3B-4: 其餘經費** 

填寫演講費以及實驗費欄位

若不需要請填 0

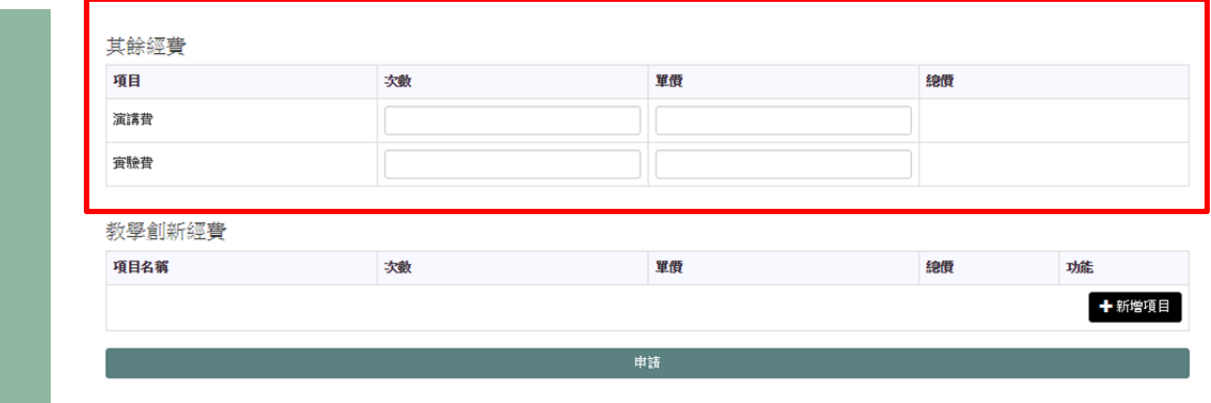

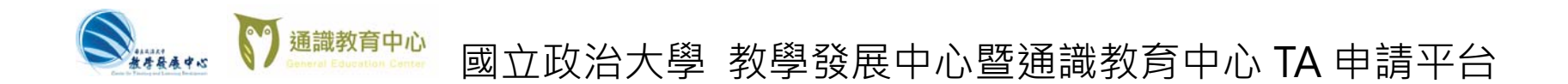

# **Step 3B-5: 若需申請教學創新經費,請點選此按**

**鈕** 

(若不需要則可直接點選申請按鈕送出此申請

案。)

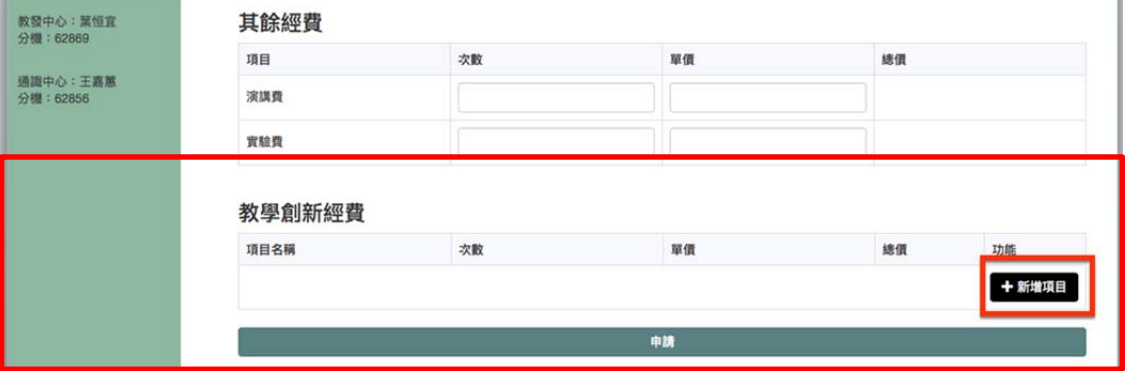

**Step 3B-6:點選新增選項後即可填入所需的創新項目** 

**並請完成下方顯示的說明欄位。** 

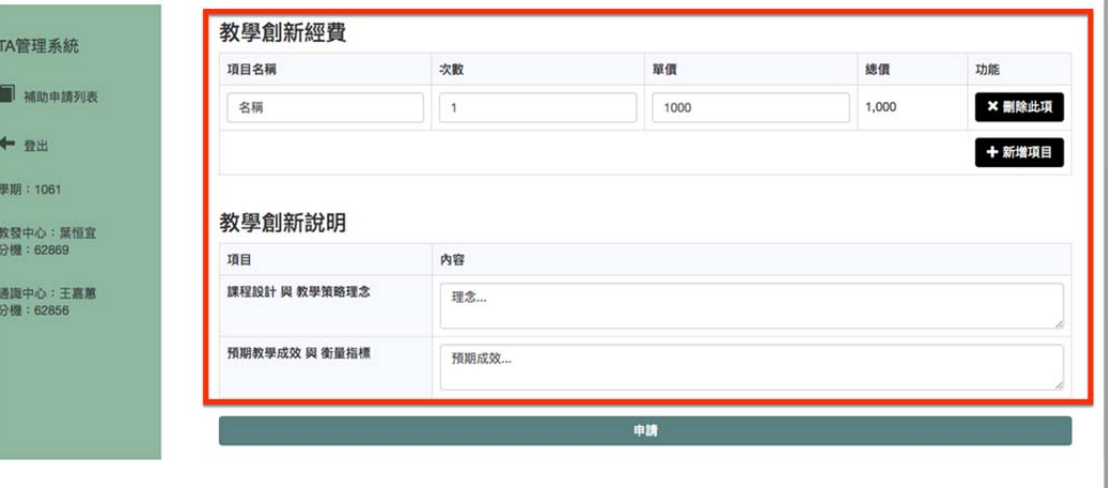

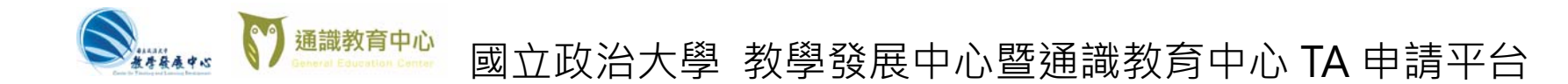

**Step 3B-7:** 

填表完成後,請點選申請按鈕,送出申請案。

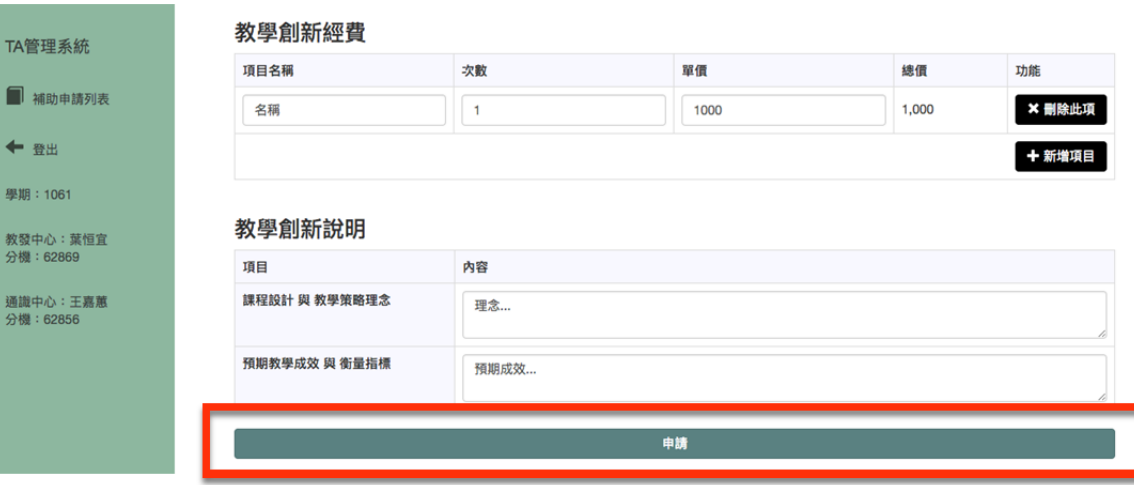

**Step 3B-8:** 

**看到列表中出現項目即代表申請完成。** 

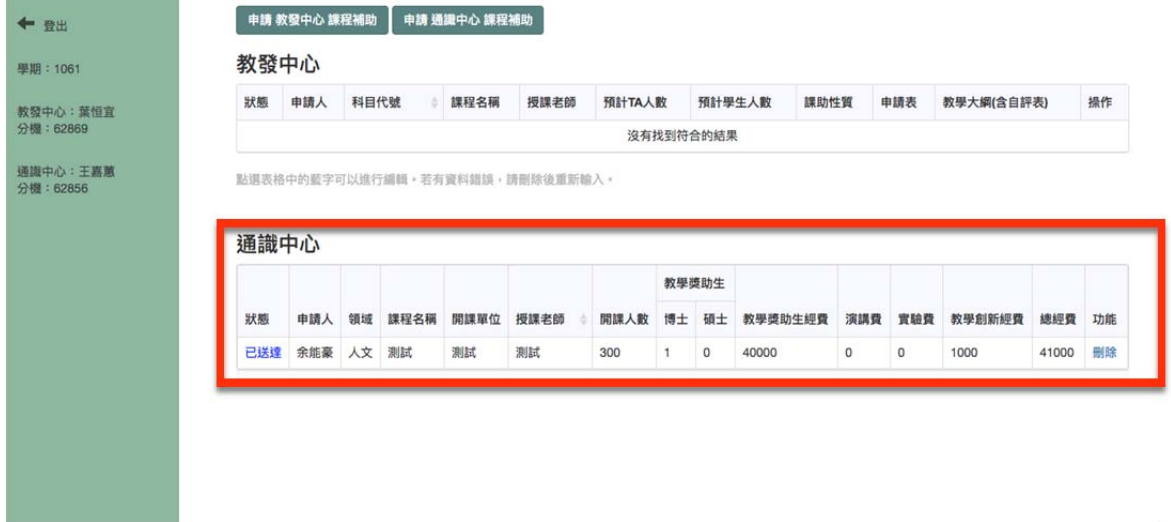